# **お申し込み方法 (個人/法人ユーザー共通)**

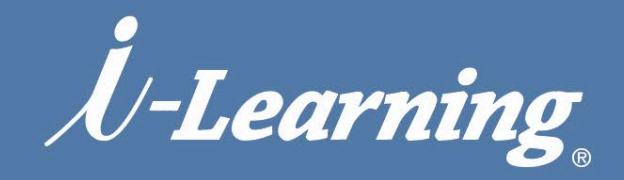

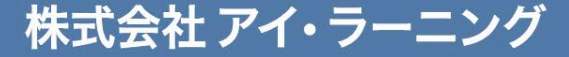

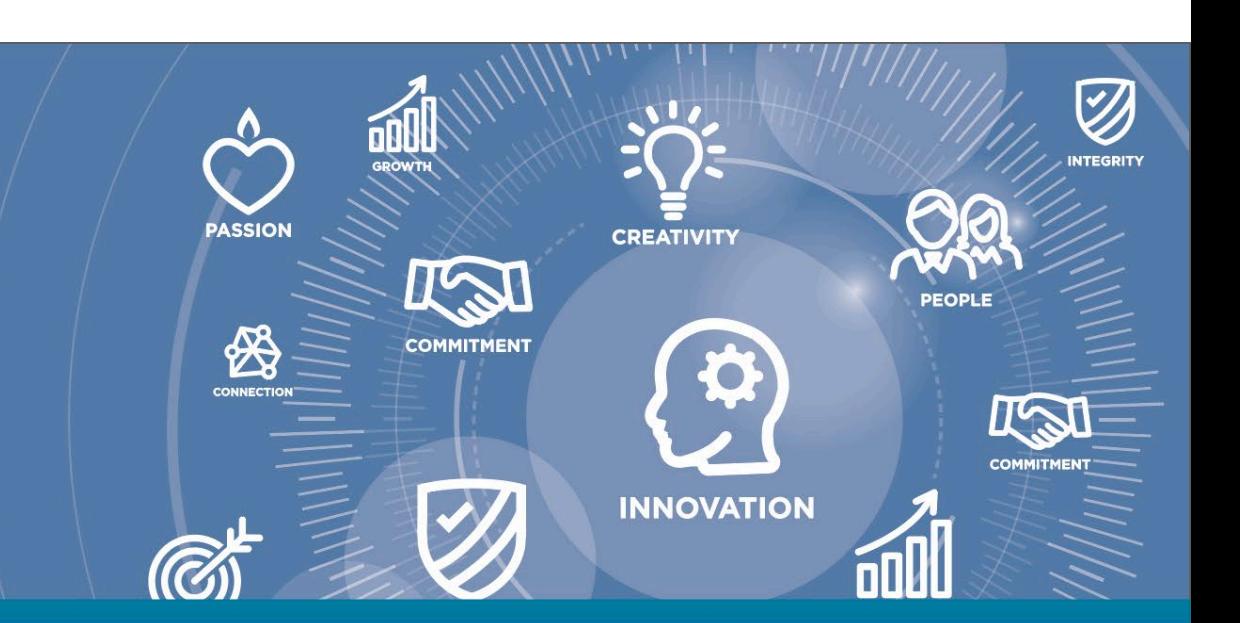

## **お申し込み方法 (1.コース検索)**

### **コースは、様々な メニューからお選びいただけます。**

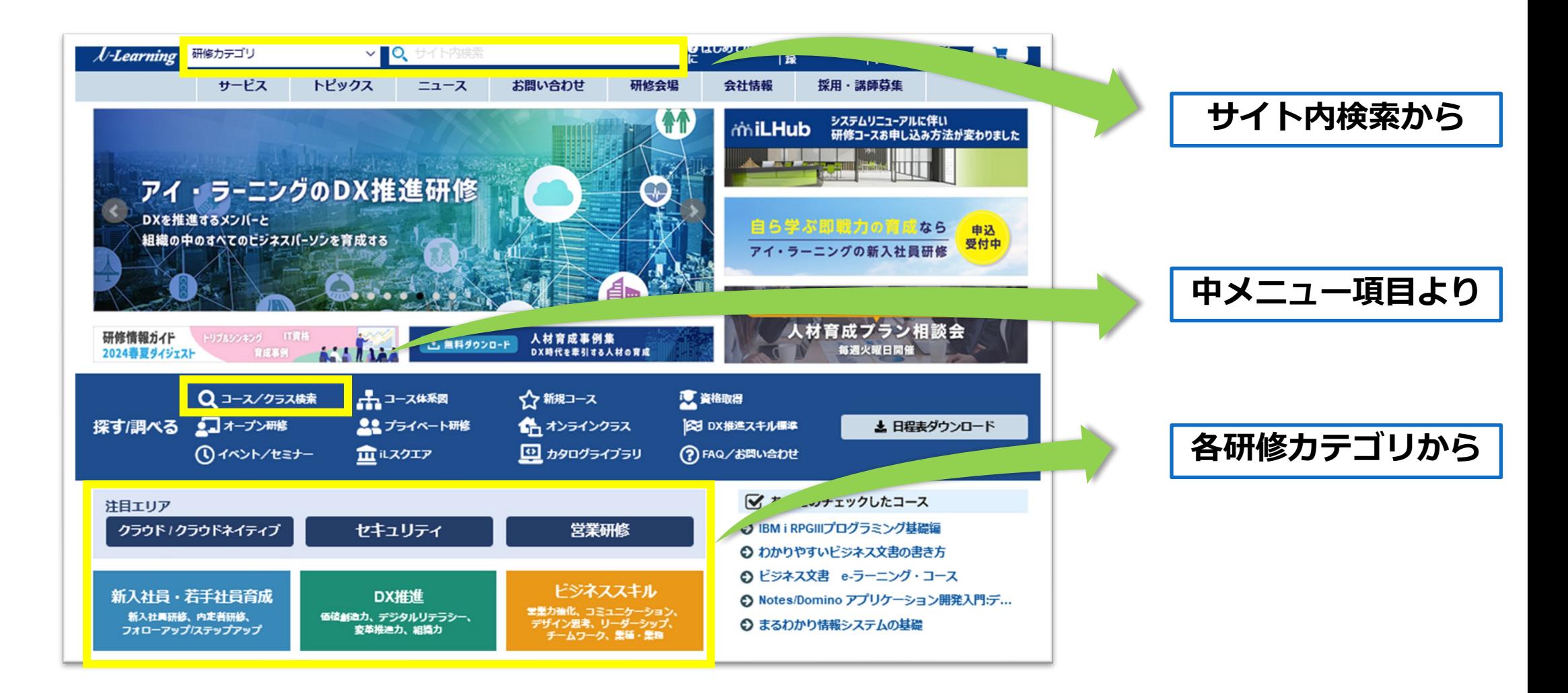

 $\#$   $\#$ 

## **お申し込み方法(2.コース詳細内容確認→申し込み)**

# *iniLHub*

**締切日を ご確認ください**

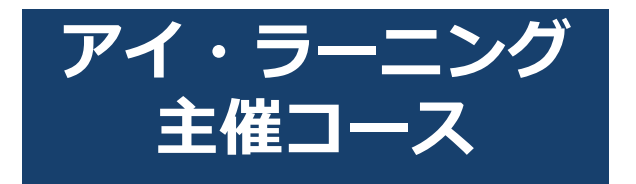

#### まるわかり情報システムの基礎

開

コースコード: GM021 | 受講形態: オンラインもしくは対面 | 日数: 1日間 受講時間: 9時30分 ~ 17時30分(昼休憩:45分) | 受講料: 31,350円 (税別価格28,500円)

IT技術の初学者を対象として、情報システムやコンビュータの仕組み、ITの基本用語を学習するコースです。 IT業界に初めて従事する新卒·中途社員の方に必要な、基礎理論を身につけることができます。また、昨今ではあ らゆる企業活動でIT機器やインターネット技術が使われているため、幅広い業界の方に基礎教養として受講してい ただくことも有効です。

当コースでは、入門の内容から丁寧に講義を進め、疑問点があればその場で講師が回答します。どなたでも安心し て学習できるよう、ITの歴史や身近な事例なども交えながら解説していきます。各章ごとに学習内容確認の小テス トを設けており、知識の定着を図ります。

※開催初日の15日前に開催判断を行いますので、お早めにお申し込みをお願いいたします。

e-ラーニングは 受講申込完了日から **7日後**をめどに 受講開始日を設定し ご案内いたします (コースコード7から始まるものを除く)

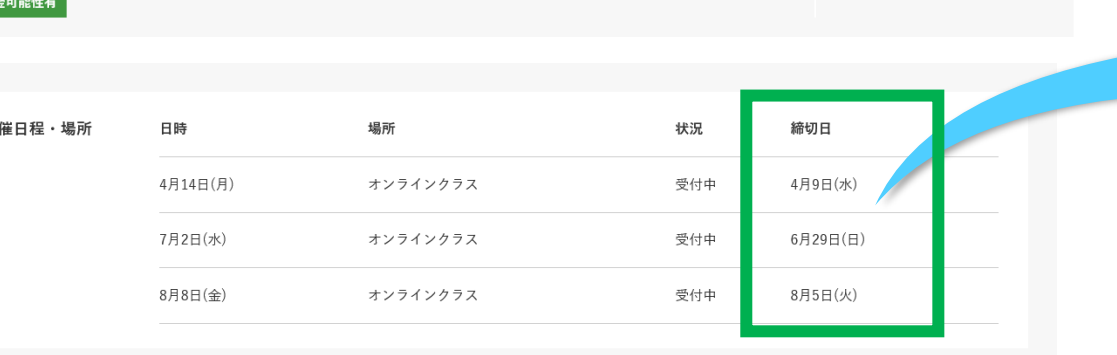

開催日を選択

ご希望の日程に合わせた リクエスト開催も可能

→ ユーザー登録はこちら

Q<br>コース<br>、検索

■<br>間合せ

ご希望のコースを選択すると**コース詳細**画面が表示されます。詳細な内容をご確認ください。 演習ありのコースの場合、事前の確認事項を必ずご確認いただきお申し込みください。 ページ下部に**開催日程**がございます。**(締切日)**をご確認いただきお申し込みください。

※**受付締切(締切日以降)の申込はできません のでスケジュールに余裕をもってお申し込みくださいますようお願いいたします**。

## **お申し込み方法(3.コース詳細内容確認→申し込み)**

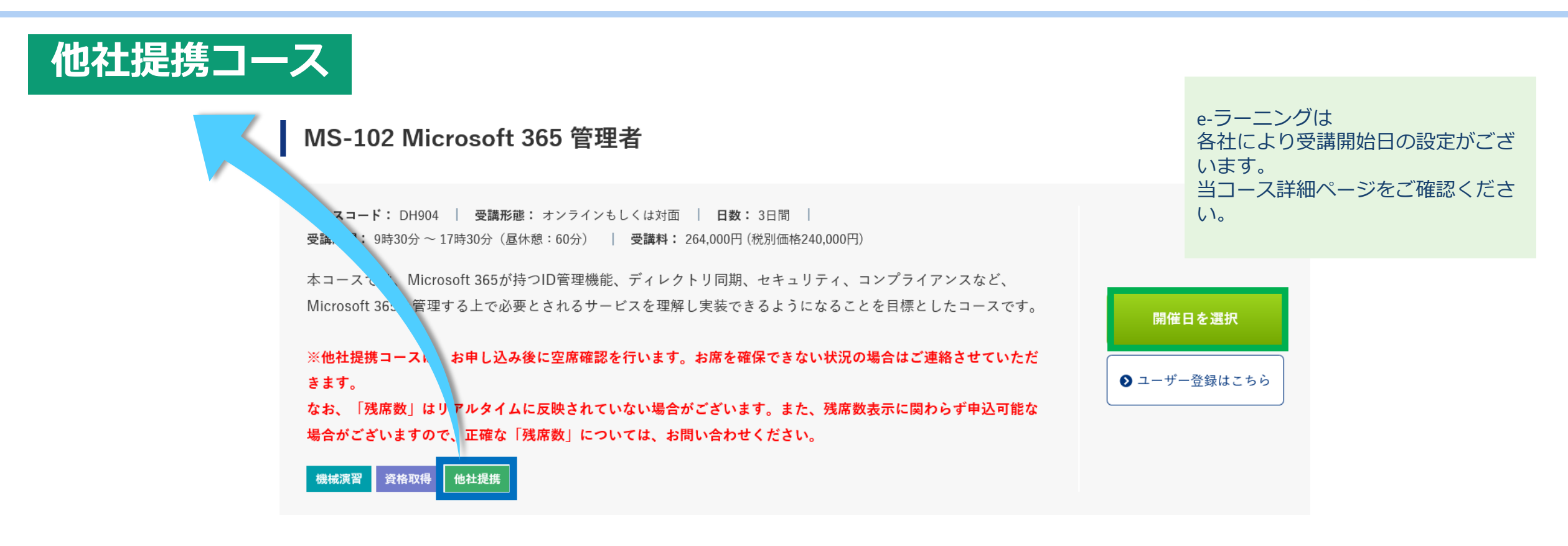

#### **他社提携コース**は、**お申し込み後に弊社で提携先に空席確認を行います**。 **お席を確保できない状況の場合はご連絡させていただきます**。

なお、お申込み時に表示されます**「残席数」はリアルタイムに反映されていない**場合がございます。 また、残席数表示に関わらず申込可能な場合がございますので、**正確な「残席数」については、[お問い合わせく](https://www.i-learning.jp/contact/)ださい。**

 $77711$ 

miLHub

## **お申し込み方法 (4.iLHub ログイン)**

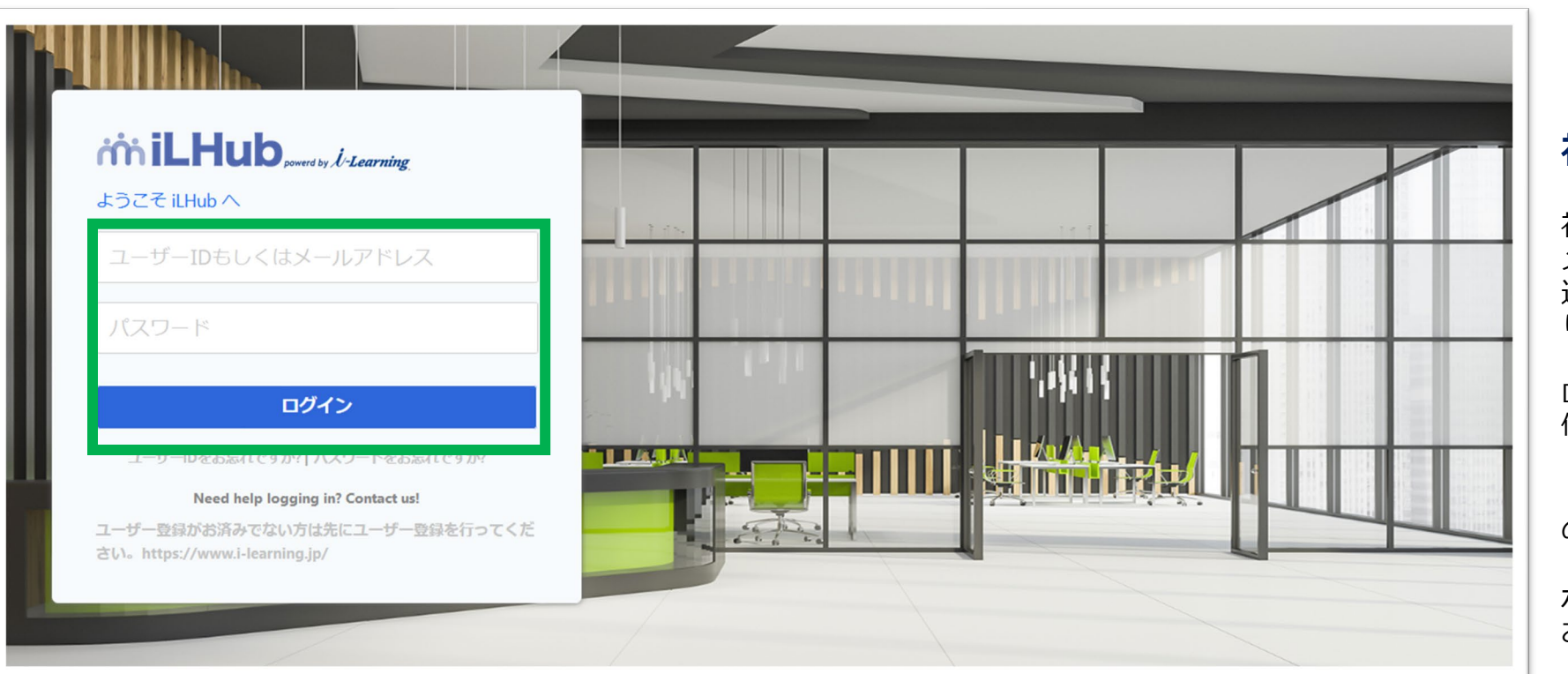

#### **初めてご利用の方へ**

初期パスワード発行メールが メールボックスに届かないケースがあります。 迷惑メールフォルダに届いている可能性があ ります。

ログインできない場合は 使用ブラウザの許可サイトに

**[\*.]csod.com**

の登録をお願いいたします。

ポップアップブロックの解除も お願いいたします。

 $\mathcal{U}/\mathcal{U}$ .  $\ldots$  in  $\mathcal{U}$ 

**ログイン**します。 (<https://i-learning.csod.com/>) ※すでにログインされている場合はこの画面は表示されません。

ご利用が始めての方はまずはユーザー登録を御願いします。

※ **ご注意ください!** 当研修システムでは **「受講者名変更」による 代替受講はできません**

## **お申し込み方法 (5.日程の選択)**

# *iniLHub*

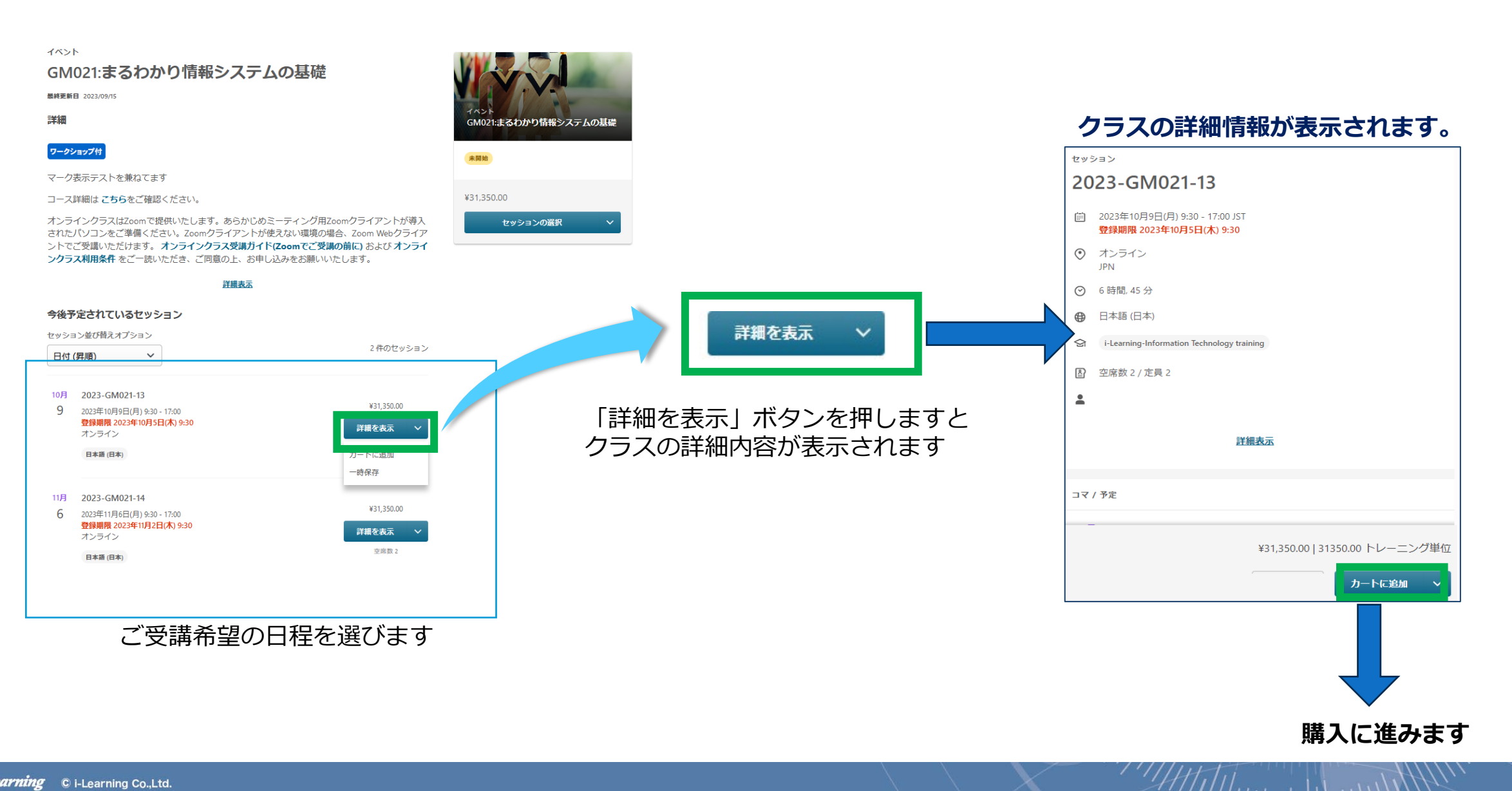

 $1.1$ 

 $\mathbb{R}$  and  $\mathbb{R}$ 

## **お申し込み方法 (6.申し込みの確認)**

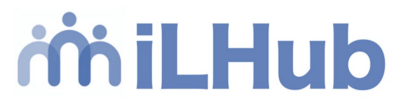

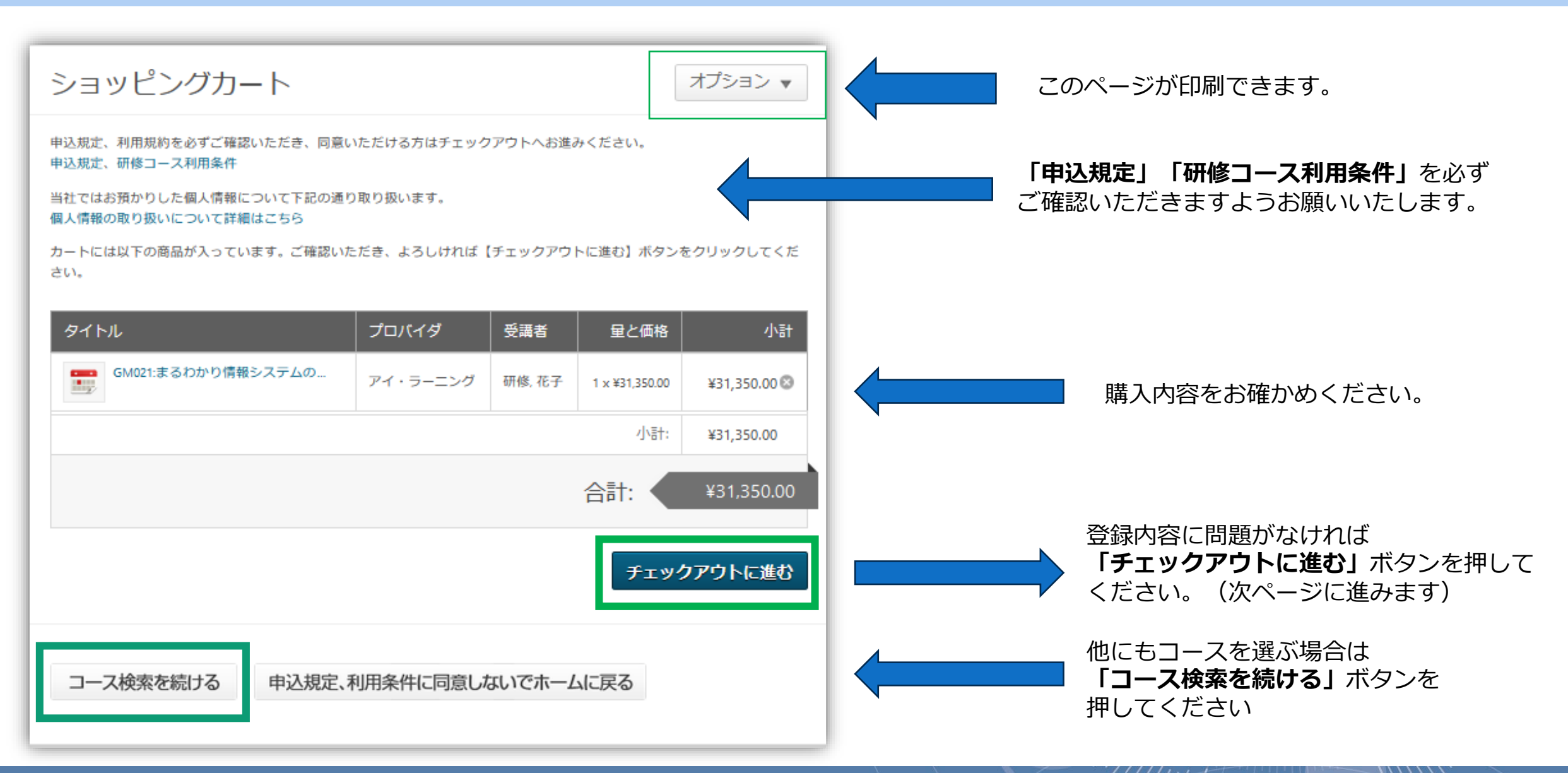

7

 $H111...$  .  $H11...$ 

## **お申し込み方法 (7.お支払いの確認)**

*iniLHub* 

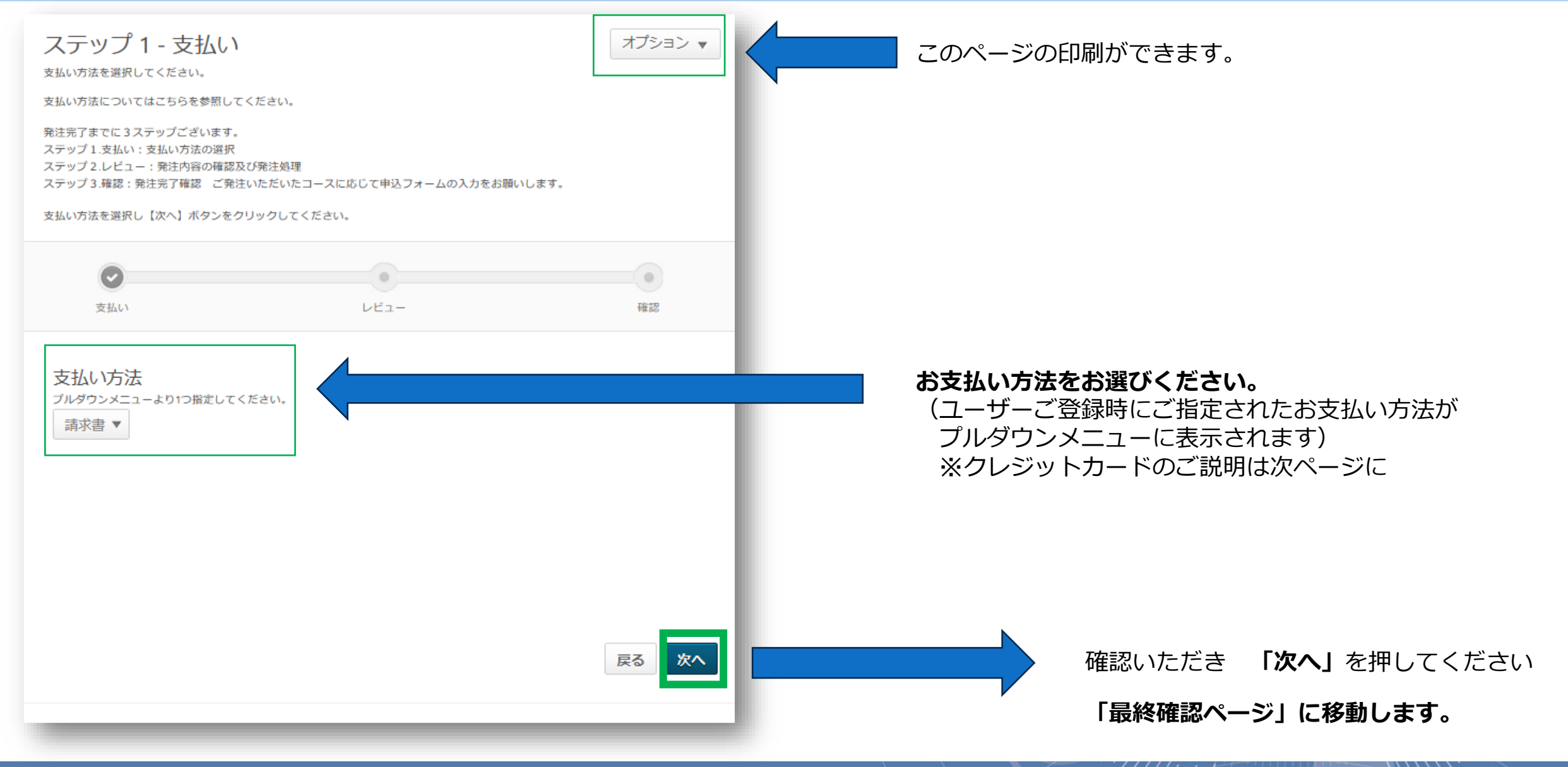

 $77777$ 

## **お申し込み方法 (7. お支払いの確認→クレジットカードの場合)**

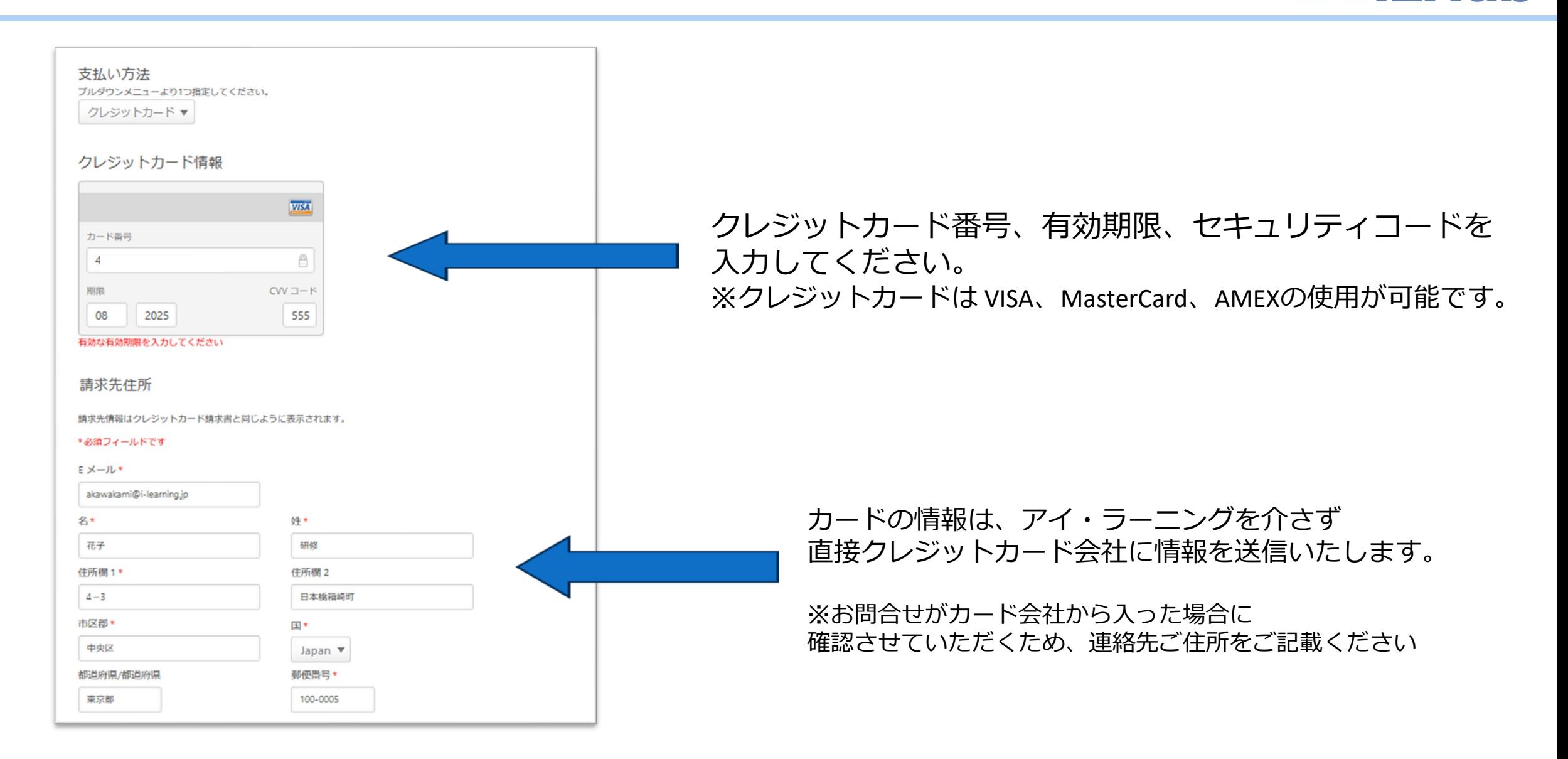

 $\#$   $\#$ 

*iniLHub* 

## **お申し込み方法 (8. 最終確認)**

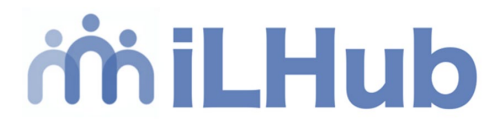

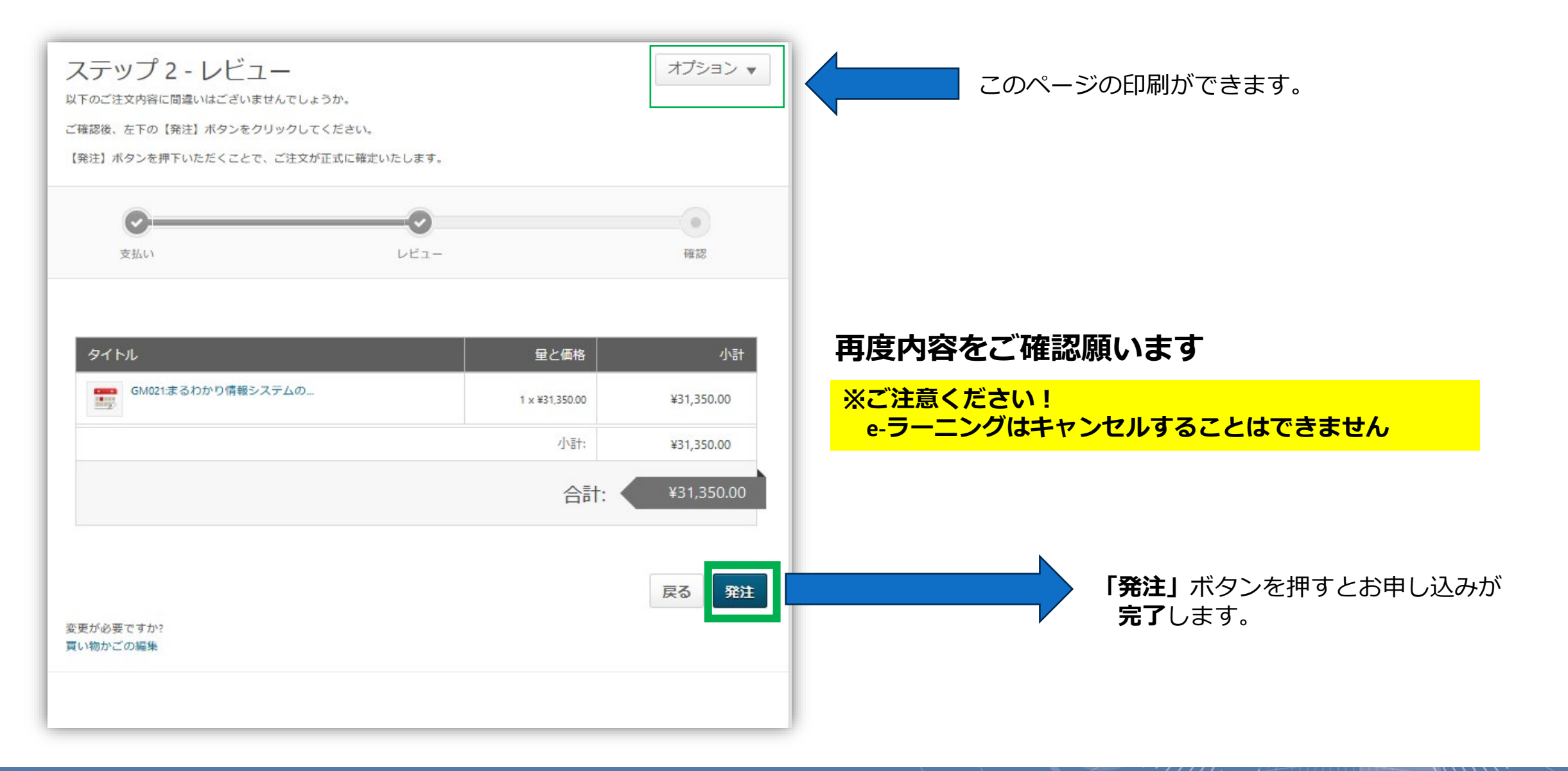

441111. July 2001

## **お申し込み方法(9. 申込み完了)**

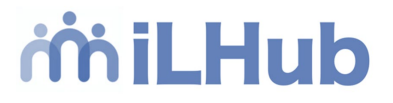

### **電子テキスト配布コースの場合**

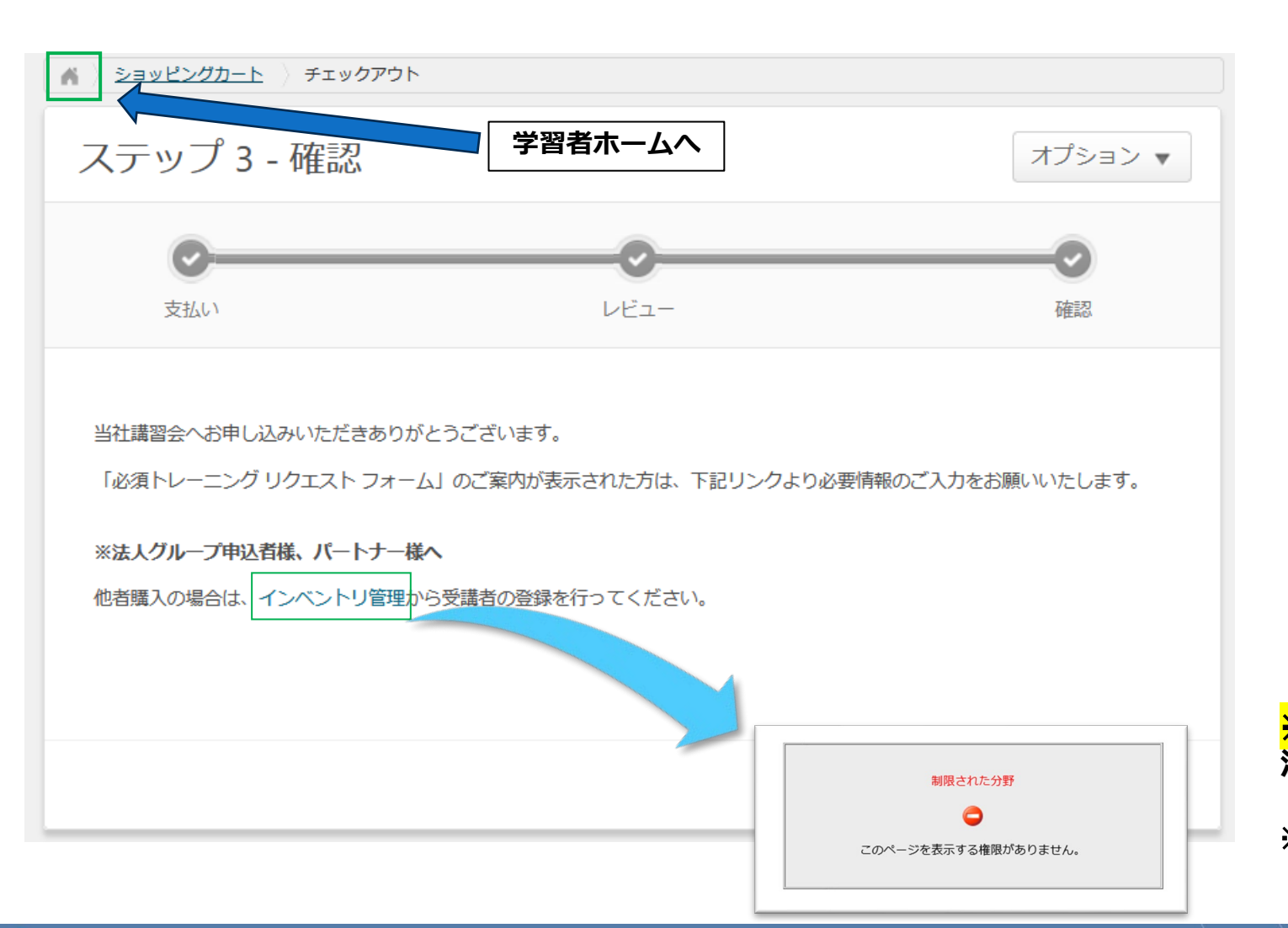

### **申し込みありがとうございました。**

お申し込みは **「研修受講リスト」**をご確認ください。

画面左上のホームボタンを選びますと **「学習者ホーム」**へ戻ることができます。

※**ご注意ください 法人ユーザー、個人ユーザーの方**は **「インベントリ管理」**のリンクを押さないでください。 ※**法人グループユーザー専用メニューとなり エラー画面となります**

### **お申し込み方法 (9. 申込み完了-リクエストフォーム記載)**

# miLHub

### **印刷テキスト配布対象コース 申し込みありがとうございました。**

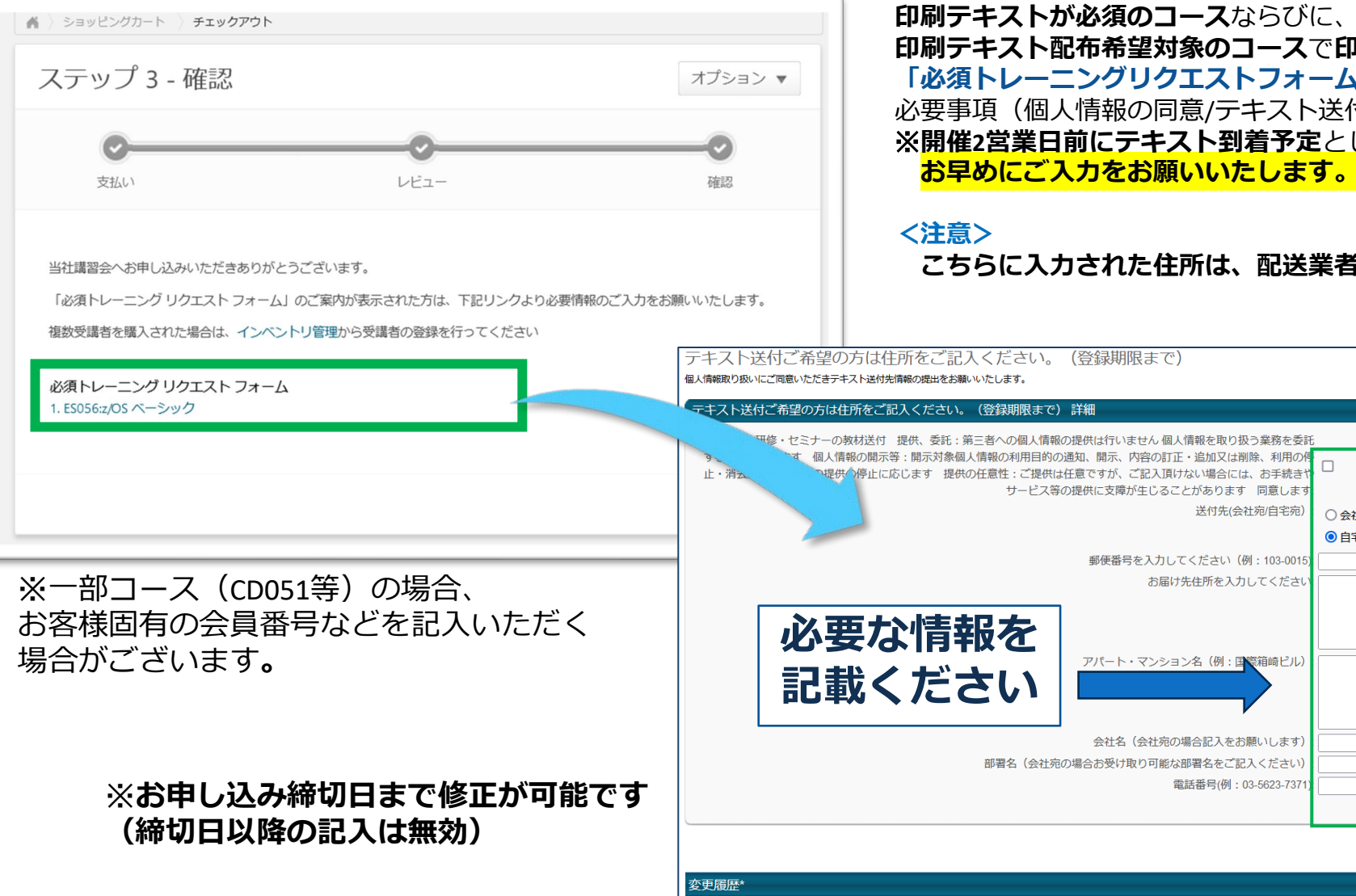

**印刷テキスト配布希望対象のコース**で**印刷テキストを希望**される方は **「必須トレーニングリクエストフォーム」**に 必要事項(個人情報の同意/テキスト送付先住所等)をご記入ください。 ※**開催2営業日前にテキスト到着予定**としてご準備させていただきます) **お早めにご入力をお願いいたします。**

#### **こちらに入力された住所は、配送業者が閲覧する場合があります。**

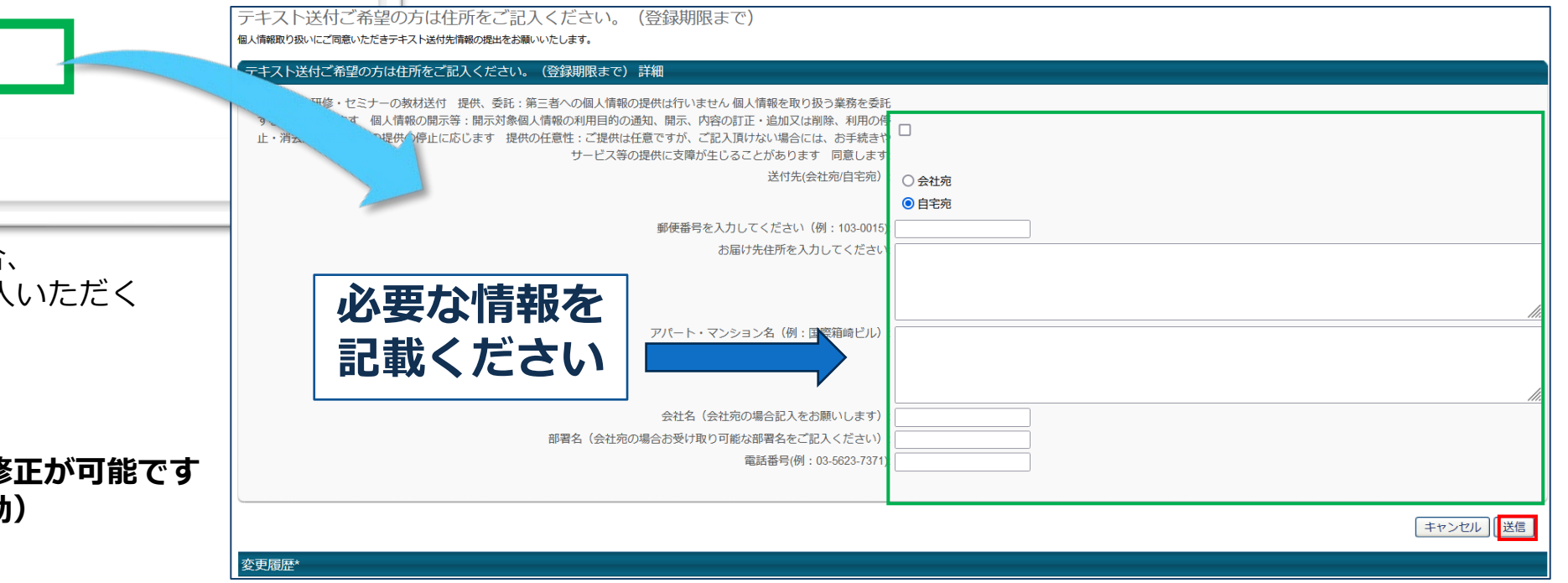

 $\#$ 

#### **お申し込み方法 (10. 申込み完了 メールお知らせ)** miLHub

#### **【i-learning】ご購入ありがとうございました 【i-learning】受講申込完了のお知らせ**

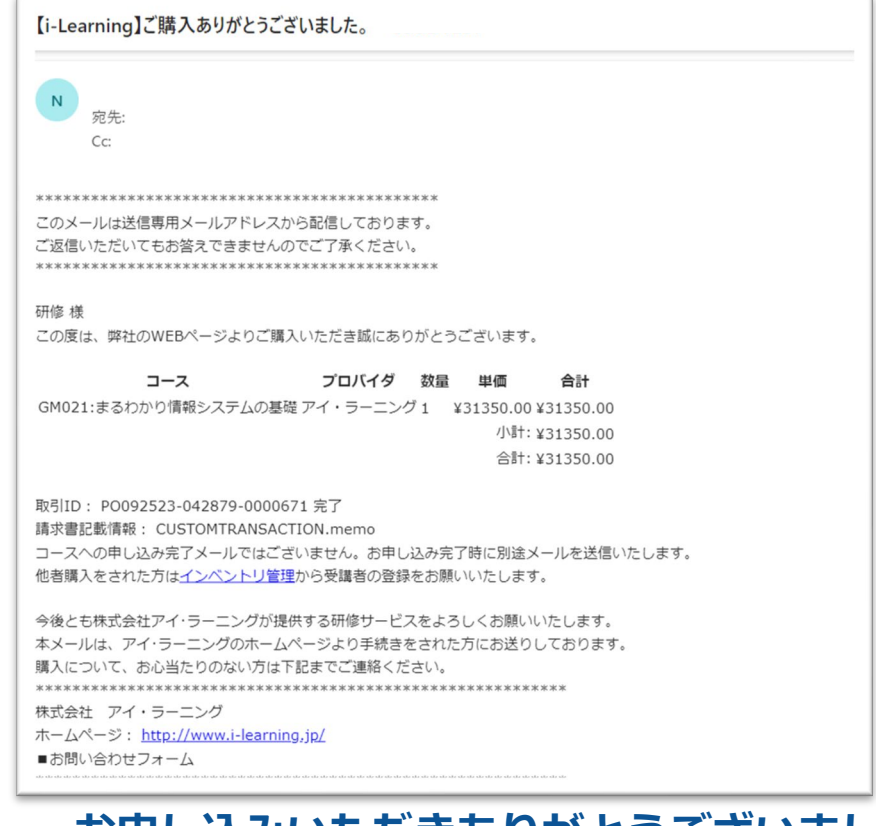

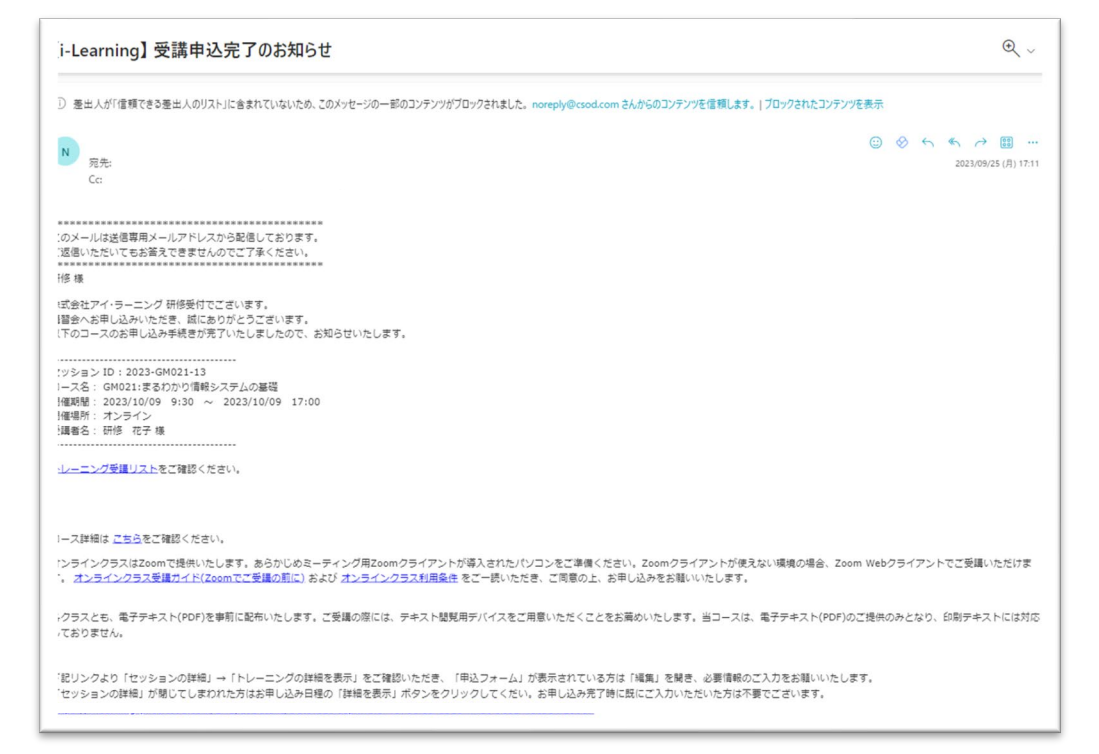

**お申し込みいただきありがとうございました。 【i-learning】ご購入ありがとうございました 【i-learning】受講申込完了のお知らせ**

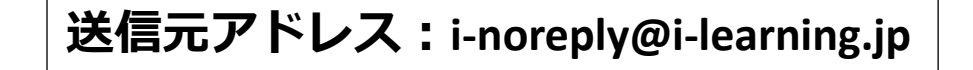

の**2通**のメールがご登録のメールアドレス宛に届きますので内容をご確認ください。 ※システム送信メールのため、届かない場合は、迷惑メールフォルダをご確認のうえ、御社のセキュリティまでご相談ください